#### УТВЕРЖДЕНО

Приказ генерального директора ООО «Белорусские облачные технологии» 11.08.2023 №285-ОД

# **МЕТОДИКА**

## **ПОДКЛЮЧЕНИЯ ПРИБОРОВ УЧЁТА И УСТРОЙСТВ К АИС «СМАРТ-ПЛАТФОРМА «СЕВЕРНЫЙ БЕРЕГ»**

на 6 листах

Минск 2023

## СОДЕРЖАНИЕ

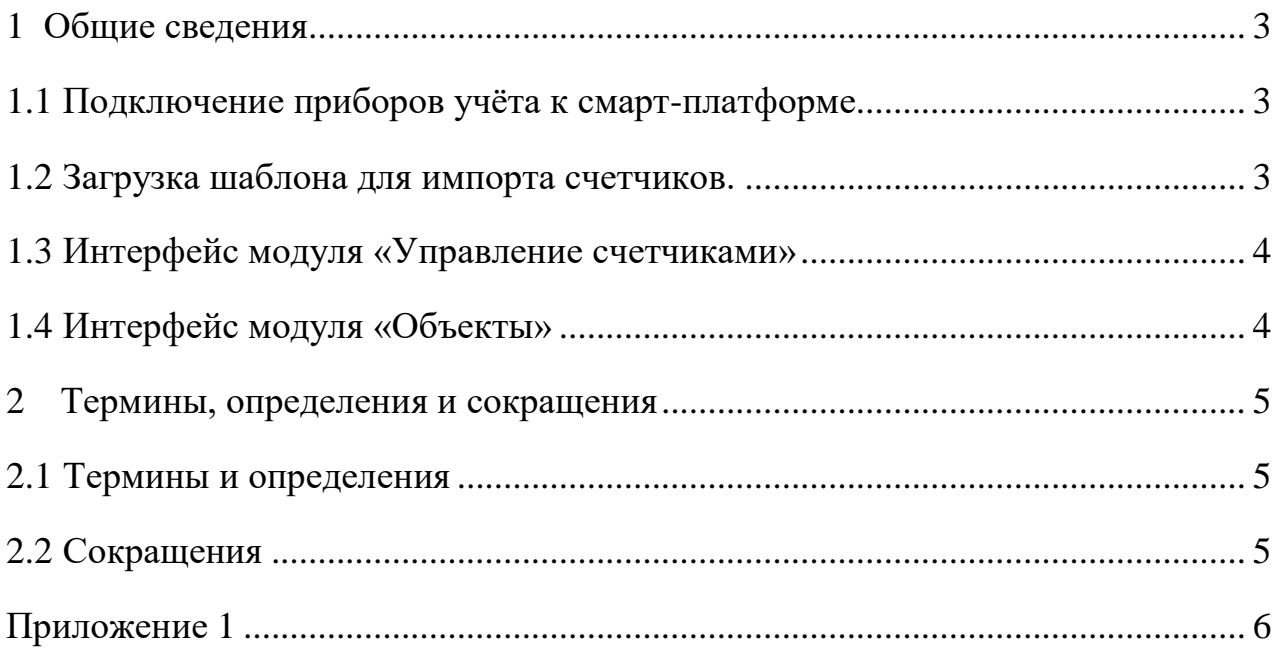

#### <span id="page-2-0"></span>**1 ОБЩИЕ СВЕДЕНИЯ**

Настоящий документ представляет собой алгоритм действий, который необходимо выполнить для подключения приборов учёта и устройств к автоматизированной информационной системе «Смарт-платформа «Северный берег».

1.1 Подключение приборов учёта к смарт-платформе

<span id="page-2-1"></span>Добавление ПУ и УСПД в систему выполняется в модуле «Управление счетчиками». Подключение прибора учета электроэнергии к смарт-платформе состоит из нескольких этапов:

выбирается шаблон для импорта счетчиков соответствующего типа;

в excel-файл, содержащий шаблон для импорта счетчиков добавляются строки с параметрами добавляемых ПУ и УСПД и вносятся значения полей, обязательных для заполнения в соответствии с установленными требованиями.

Справочно: по устоявшейся практике, excel-файл, предварительно заполненный паспортными данными счетчиков, предоставляется производителем (или поставщиком) приборов учета.

Создание excel-файла шаблона для импорта счетчиков в системе является функцией Оператора АИС и выполняется по запросу Поставщика сведений. Список производителей и моделей ПУ приведен в Таблице 1 Приложении 1 либо по запросу к Оператору АИС. В случае отсутствия в скачанном шаблоне типов, моделей, характеристик импортируемых приборов необходимо обратиться к Оператору для выполнения процедуры обеспечения поддержки новых типов и моделей устройств. В обращении необходимо указать следующие данные о приборе учета:

производитель; модель; протокол связи; тип энергоресурса; назначение (индивидуальный, групповой и т.д.); параметры и пример запроса; параметры и пример ответа; и другие.

1.2 Загрузка шаблона для импорта счетчиков.

<span id="page-2-2"></span>В интерфейсе модуля «Управление счетчиками» вызвать функцию «Загрузите файл», выбрать необходимый файл и нажать «Импортировать» в соответствии с рисунком 1.

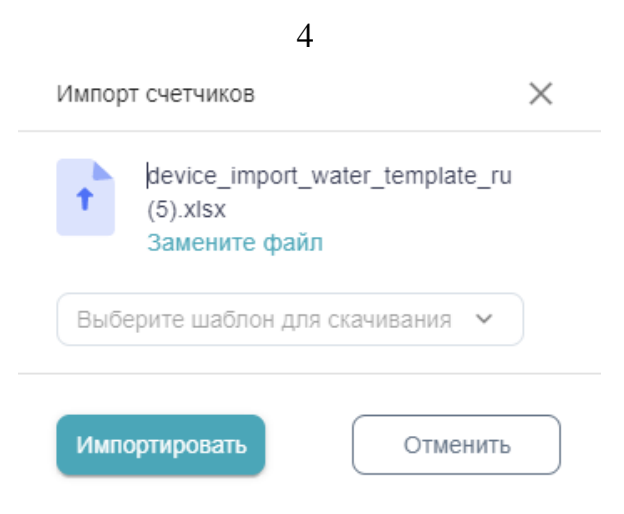

Рисунок 1.

Если в файле все данные корректны, то счетчики загрузятся и их можно увидеть в интерфейсе модуля «Управление счетчиками». Если же появились ошибки, в соответствии с рисунком 2, то необходимо скачать журнал ошибок и исправить все ошибки в excel-файле. Далее повторить весь этап заново.

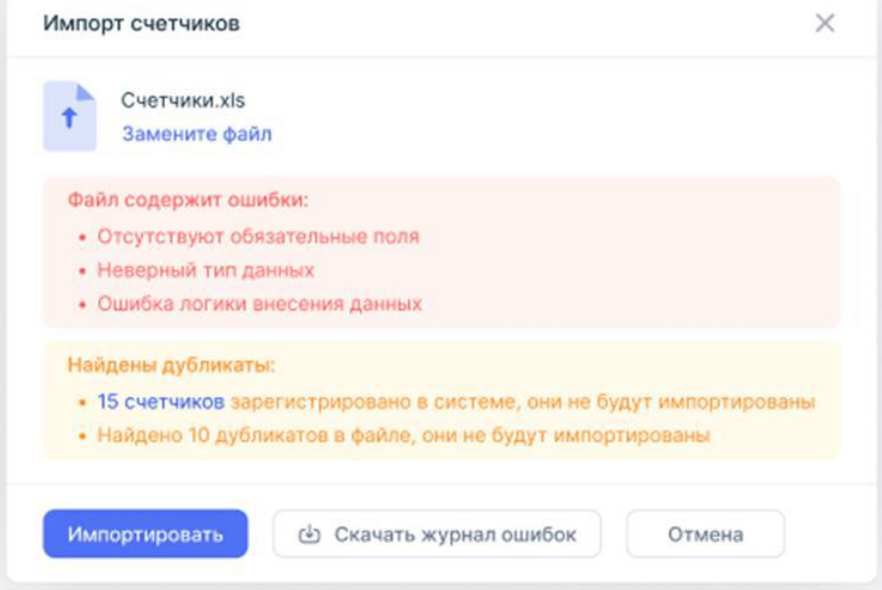

Рисунок 2.

1.3 Интерфейс модуля «Управление счетчиками»

<span id="page-3-0"></span>В интерфейсе модуля «Управление счетчиками» доступно изменение следующих параметров ПУ: адрес, тип энергоресурса, статус прибора, лицевой счет, тип назначения, статус канала, настройка каналов, заводские параметры, обслуживающая организация.

1.4 Интерфейс модуля «Объекты»

<span id="page-3-1"></span>Значения показаний с приборов учёта и устройств после добавления ПУ в системе будут отображаться в интерфейсе модуля «Объекты». Время появления данных зависит от ПУ и настройки передачи данных в АИС.

В интерфейсе «Объекты» Пользователь может увидеть выборку объектов с краткой информацией по ним: адрес объекта, номер группового счетчика, количество квартирных счетчиков. Также есть возможность фильтрации данных по адресу, значения подгружаются на основании существующих в базе адресов объектов. Дочерний параметр фильтрации доступен только при заполнении родительского.

Пользователь может увидеть значения потреблений энергоресурса за период и выбрать период для анализа, с детализацией по дням. Максимальный период – 3 месяца, если пользователь указывает 1 дату – период равен 1 день.

Также с этой страницы пользователь может перейти на страницу потребления необходимого объекта, либо к потреблению конкретного счетчика.

В интерфейсе «События» Пользователь может увидеть события, которые присылает счётчик (наличие событий и тип события зависит от типа счетчика).

### <span id="page-4-0"></span>**2 ТЕРМИНЫ, ОПРЕДЕЛЕНИЯ И СОКРАЩЕНИЯ**

2.1 Термины и определения

<span id="page-4-1"></span>Прибор учета – обобщенное наименование групповых и индивидуальных приборов учета расхода/потребления (воды, тепловой и электрической энергии, газа);

устройство сбора и передачи данных – устройство сбора и передачи данных от потребителя к поставщику услуг, которое получает информацию о потреблении от приборов учета и передает ее в информационную систему пользователя этих данных.

<span id="page-4-2"></span>2.2 Сокращения

В настоящем документе используются следующие сокращения.

<span id="page-4-3"></span>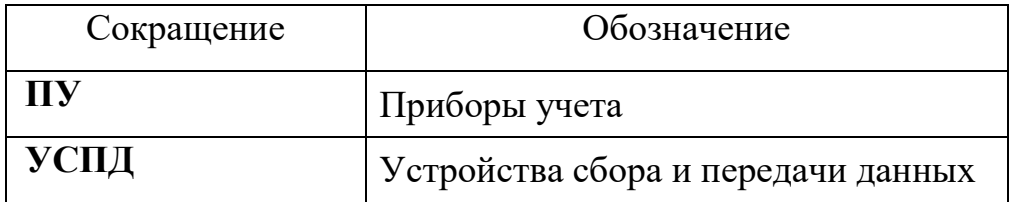

Таблица 1 – Список приборов учета

| Тип прибора учета                   | Производитель                            | Модель                               |
|-------------------------------------|------------------------------------------|--------------------------------------|
| Счетчики газа                       |                                          |                                      |
| Прибор учета газа                   | 000<br>"Hepo                             | Счетчик газа ультразвуковой          |
|                                     | Электроникс"                             | Metano - RF                          |
| Прибор учета газа                   | "Hepo<br>000                             | Счетчик газа ультразвуковой          |
|                                     | Электроникс"                             | Metano - NBIoT                       |
| Счетчики воды                       |                                          |                                      |
| Прибор учета воды                   | 000<br>"Hepo                             | Счетчик воды крыльчатый              |
|                                     | Электроникс"                             | <b>FLUO-1.1</b>                      |
| Прибор учета воды                   | 000<br>"Hepo                             | Счетчик воды крыльчатый              |
|                                     | Электроникс"                             | <b>FLUO-1.2</b>                      |
| Прибор учета воды                   | 000<br>"Hepo                             | Счетчик<br>воды                      |
|                                     | Электроникс"                             | ультразвуковой FLUO-A                |
| Прибор учета воды                   | 000<br>"Hepo                             | Счетчик воды крыльчатый              |
|                                     | Электроникс"                             | <b>FLUO-1.3</b>                      |
| Прибор учета воды                   | 000<br>"Hepo                             | Счетчик воды крыльчатый              |
|                                     | Электроникс"<br>000                      | <b>FLUO-1.4</b>                      |
| Модем                               | "Hepo                                    | Радиомодем 2574                      |
| Модем                               | Электроникс"<br>000<br>"Hepo             | Радиомодем 2576                      |
|                                     | Электроникс"                             |                                      |
| Модем                               | 000<br>"Hepo                             | Радиомодем 2575                      |
|                                     | Электроникс"                             |                                      |
| Приборы учета тепловой энергии      |                                          |                                      |
| Теплосчетчик                        | СООО "Арвас"                             | ТЭМ-104-КУ                           |
| Теплосчетчик                        | СООО "Арвас"                             | T <sub>3</sub> M-104-M               |
| группового учета                    |                                          |                                      |
| Счетчики электрической энергии      |                                          |                                      |
| Устройство<br>сбора                 | «Фанипольский   УСПД<br>$\mathbf{H}$ 000 | $164 - 01E - 3$<br>$\mathbf{c}$      |
| передачи<br>данных                  | измерительных<br>завод                   | возможностью                         |
| УСПД 164-01Б-3                      | приборов «Энергомера»                    | одновременной<br>передачи            |
|                                     |                                          | данных на верхний уровень            |
|                                     |                                          | интерфейсам<br>АСКУЭ<br>$\Pi{\rm O}$ |
|                                     |                                          | Ethernet<br>И                        |
|                                     |                                          | GSM/WCDMA/LTE/                       |
| активной<br>Счетчик<br>$\mathbf{M}$ | 000<br>«Фанипольский                     | <b>CE318BY S31</b>                   |
| реактивной                          | измерительных<br>завод                   |                                      |
| электрической<br>энергии            | приборов «Энергомера»                    |                                      |
| трехфазный                          |                                          |                                      |
| Счетчик<br>активной<br>И            | «Фанипольский<br>000                     | <b>CE318BY R32</b>                   |
| реактивной                          | измерительных<br>завод                   |                                      |
| электрической<br>энергии            | приборов «Энергомера»                    |                                      |
| трехфазный                          |                                          |                                      |
| Счетчик электрической               | «Фанипольский<br>000                     | <b>CE208BY S53</b>                   |
| однофазный<br>энергии               | измерительных<br>завод                   |                                      |
| многофункциональный                 | приборов «Энергомера»                    |                                      |